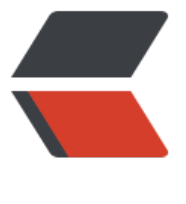

链滴

# 【Java】Ja[va 发](https://ld246.com)送邮件详解

作者:141Mr-liu

- 原文链接:https://ld246.com/article/1577334540210
- 来源网站: [链滴](https://ld246.com/member/141Mr-liu)
- 许可协议:[署名-相同方式共享 4.0 国际 \(CC BY-SA 4.0\)](https://ld246.com/article/1577334540210)

# **Java发送邮件详解**

**本期我们学习Java如何发送邮件,Java发送邮件是以后工作较为常用的一个Java技能,想Web的邮 验证、邮件提醒等功能,后期我也会编写一个教务的成绩提醒系统,其中,提醒的功能就是使用邮件 实现的。**

#### **1、了解邮件服务器和传输协议**

● 有过Linux基础或计算机网络基础的同学都知道,要在网络上实现邮件传输,就要有专门的邮件服 器,也就是SMTP服务器,他是计算机网络中的邮局,主要负责收发邮件。

● 要想实现邮件传输,那么我们首先要知道邮局的地址,也就是SMTP地址,这样我们才能顺利的把 件发出去。SMTP地址一般为smtp.xx.com,例如腾讯的:smtp.qq.com、163的:smtp.16.com。

● 有了邮局的地址,那么我们下一部是怎么把邮件递给邮局,这里就需要用到SMTP传输协议,SMT 传输协议的作用,就是帮我们,把邮件投递给邮局,然后邮局再将邮件,发到目标的手中。

# **2、事前准备**

**了解完SMTP传输协议之后,我们开始搭建项目。**

## **导入Jar包**

Java为SMTP传输协议开发了一个工具Jar包: mail包, 我们要使用SMTP传输协议, 就要先导入Jar包 这里我们创建的是Maven项目,所以直接再pom.xml中配置:

```
<dependencies>
   <dependency>
      <groupId>javax.mail</groupId>
      <artifactId>mail</artifactId>
      <version>1.5.0-b01</version>
   </dependency>
</dependencies>
```
#### **获取邮箱授权码**

邮箱授权码是使用SMTP时的凭证,首先,我们登录发送邮箱的账号,以qq邮箱为例,依次打开设置 账户。

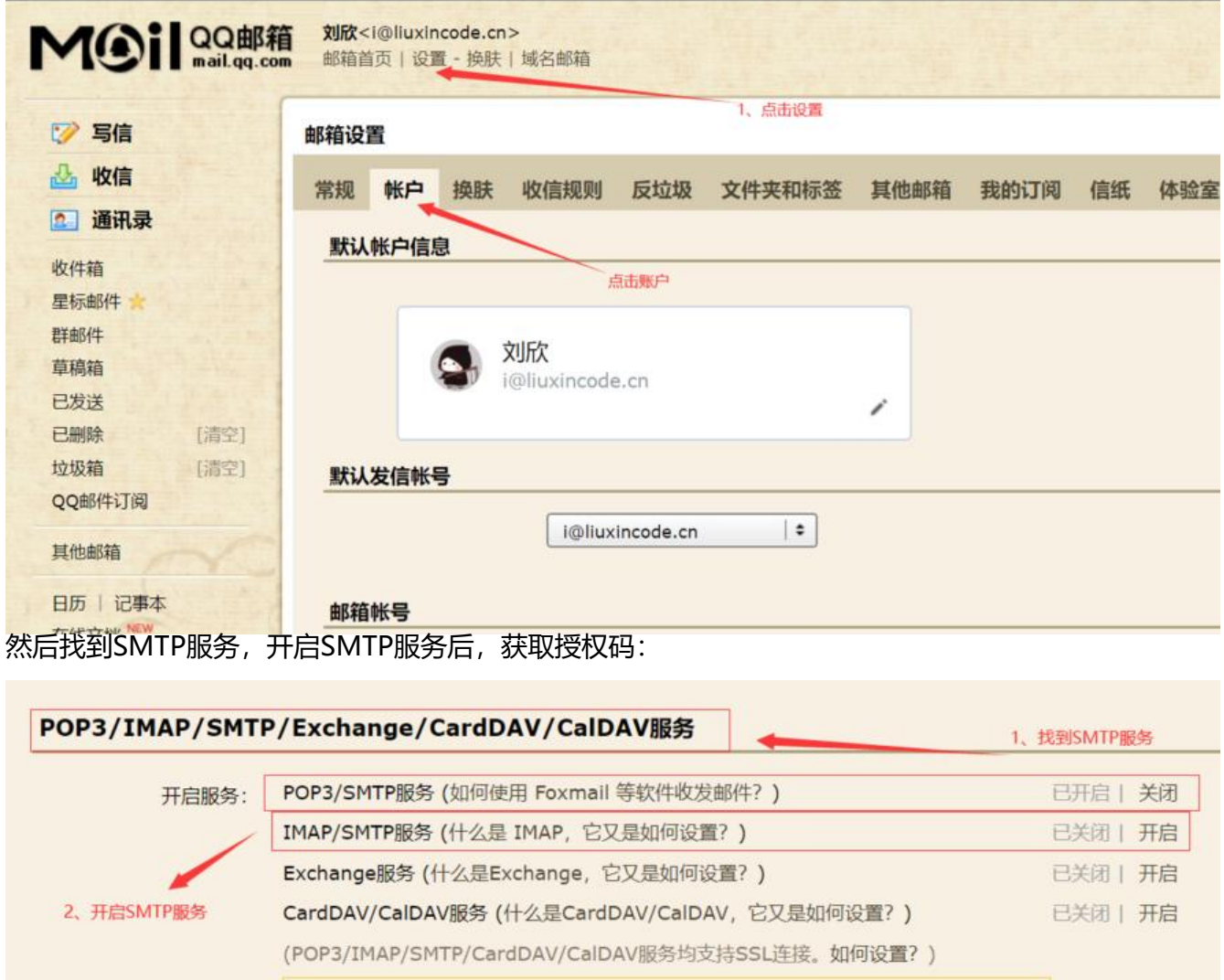

温馨提示:登录第三方客户端时,密码框请输入"授权码"进行验证2。生成授权码

## **3、编写Java代码**

我们直接通过实例化一个Properties 对象, 然后再Properties 对象中配置发件邮箱的信息。 此处注意事项:

- **在SMTP协议时,所输入的密码并非账号密码,而为授权码**
- **每个邮箱提供商的端口号可能不同,在设置中查看相应端口号,一般为465**
- **设置收件人时,可以指定一个用户或多个用户:**

如果使用setRecipient只能设置一个收件人,InternetAddress为参数

如果使用setRecipients可以设置多个收件人,InternetAddress为参数

public static void main(String[] argv) throws Exception{ Properties properties = new Properties(); properties.put("mail.transport.protocol", "smtp");// 连接协议 properties.put("mail.smtp.host", "smtp.qq.com");// 主机名 properties.put("mail.smtp.port", 465);// 端口号 properties.put("mail.smtp.auth", "true");

3、获取授权码

 properties.put("mail.smtp.ssl.enable", "true");// 设置是否使用ssl安全连接 ---一般都使用 properties.put("mail.debug", "true");// 设置是否显示debug信息 true 会在控制台显示相关

息

```
 // 得到回话对象
    Session session = Session.getInstance(properties);
     // 获取邮件对象
     Message message = new MimeMessage(session);
     // 设置发件人邮箱地址
     message.setFrom(new InternetAddress("i@liuxincode.cn"));
     // 设置收件人邮箱地址
     //如果使用setRecipient只能设置一个收件人,InternetAddress为参数
     //如果使用setRecipients可以设置多个收件人,InternetAddress为参数
     message.setRecipients(Message.RecipientType.TO, new InternetAddress[]{new InternetA
dress("o@liuxincode.cn")});
    // 设置邮件标题
     message.setSubject("你好");
     // 设置邮件内容
    message.setText("你好, 刘欣的代码笔记欢迎您, 网址: https://www.liuxincode.cn");
     // 得到邮差对象
    Transport transport = session.getTransport();
     // 连接自己的邮箱账户
    transport.connect("i@liuxincode.cn", "xxxxxxxxxxxxx");// password为stmp授权码
     // 发送邮件
     transport.sendMessage(message, message.getAllRecipients());
     transport.close();
```

```
 }
```
编译后成功收取到邮件:

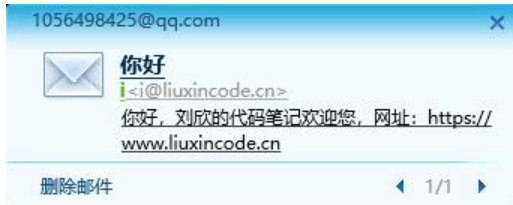